# **Find Course Materials Instruction[s](https://scribehow.com)** *FAMU Law - Spring 2024*

- **1** Navigate to **<https://famu.bncollege.com/>**
- **2** Click "Find Course Materials"

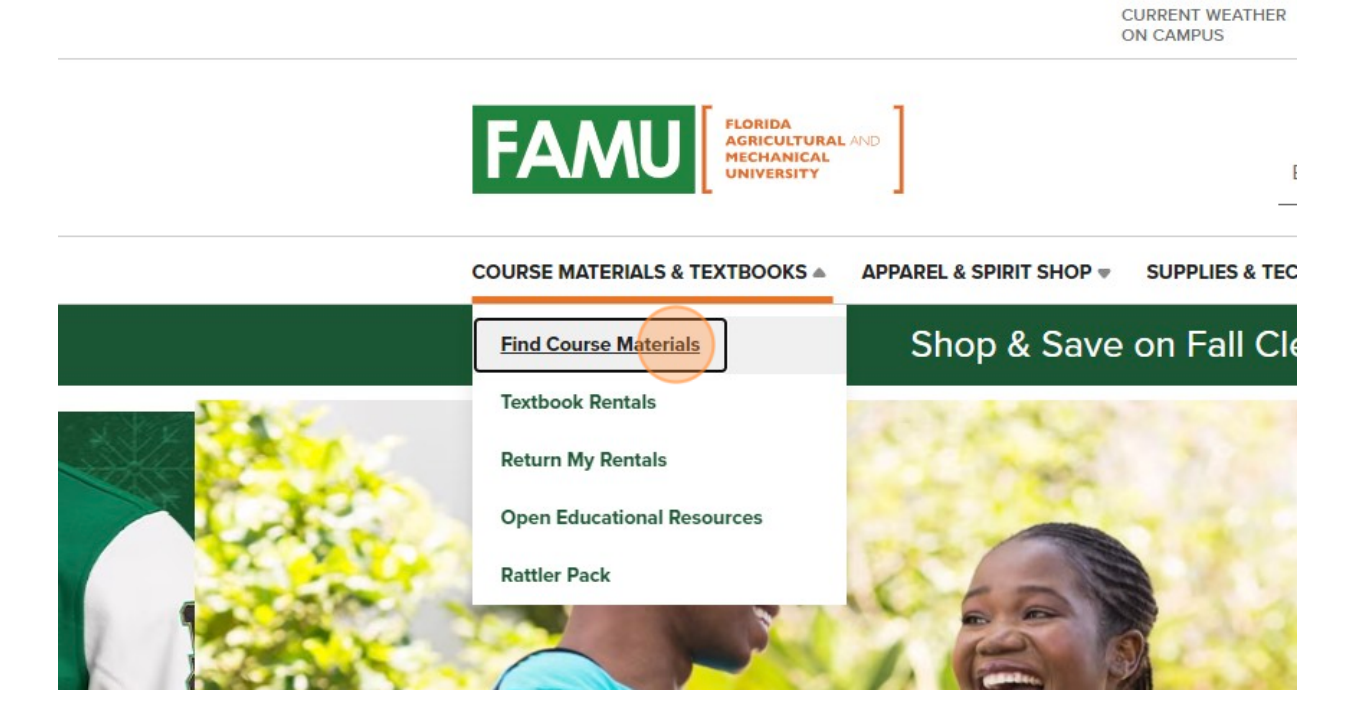

#### **3** Click "W24 RATTLER PACK"

Select your course(s)

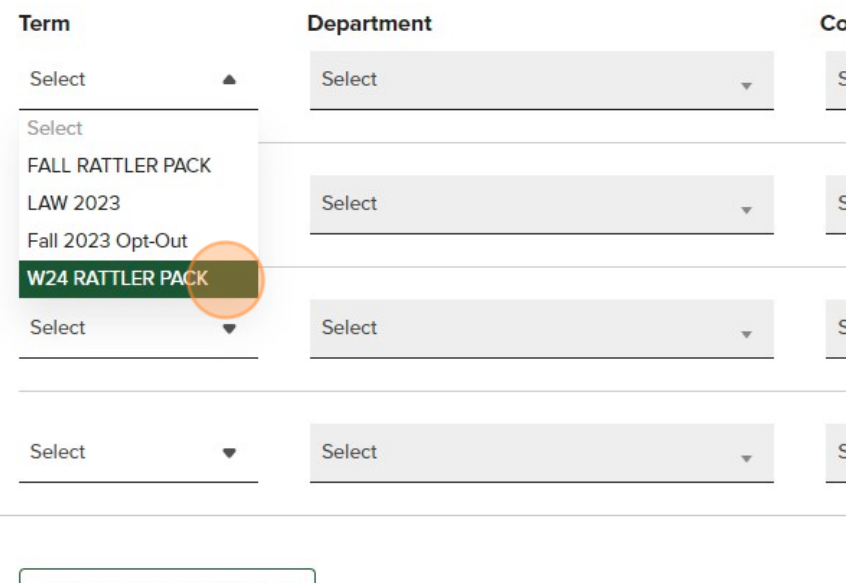

ADD ANOTHER COURSE  $\odot$ 

# Under the Select field type "LAW"

# Click "LAW"

#### lect your course(s)

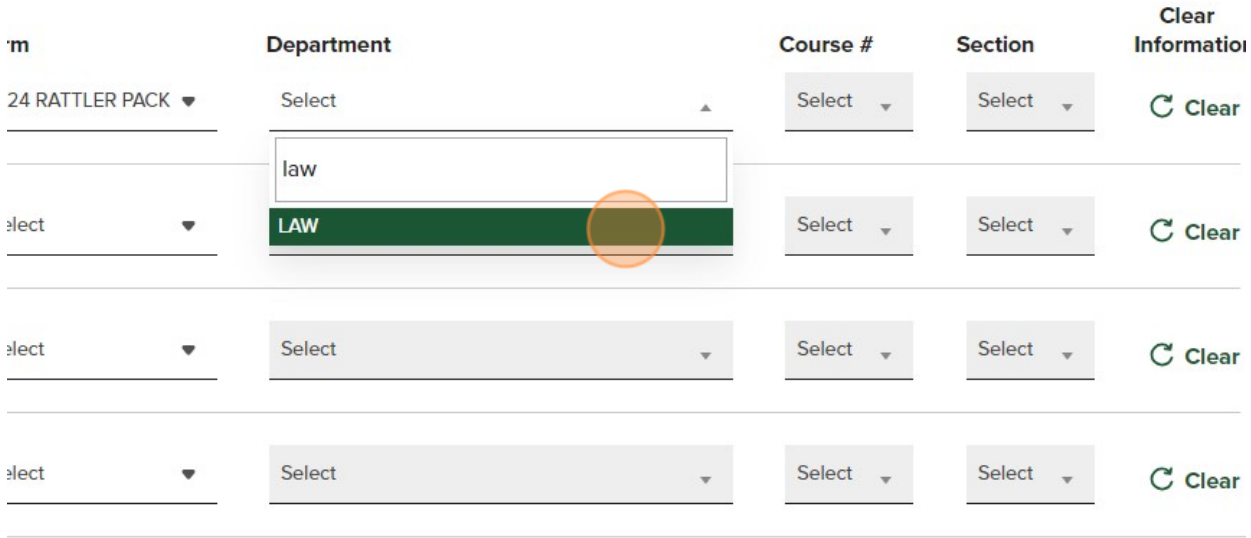

### Select your course number

#### Official Bookstore

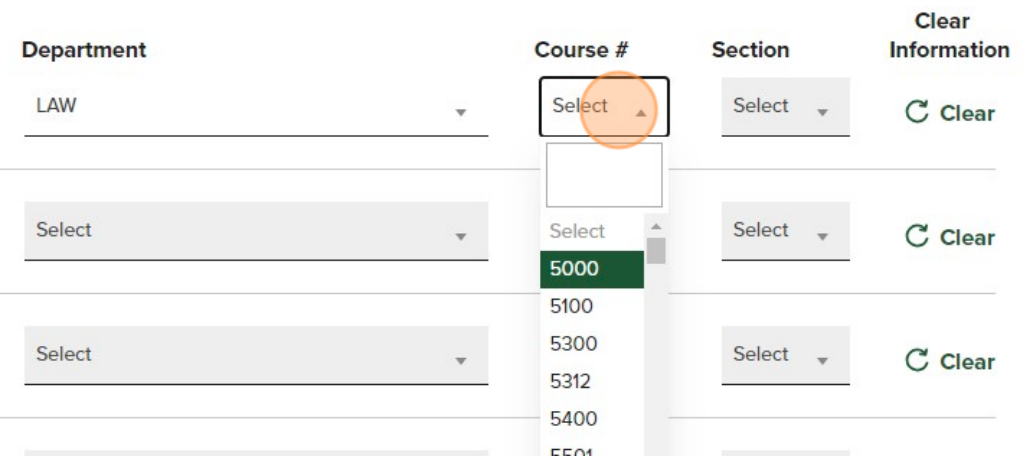

### Select your section number

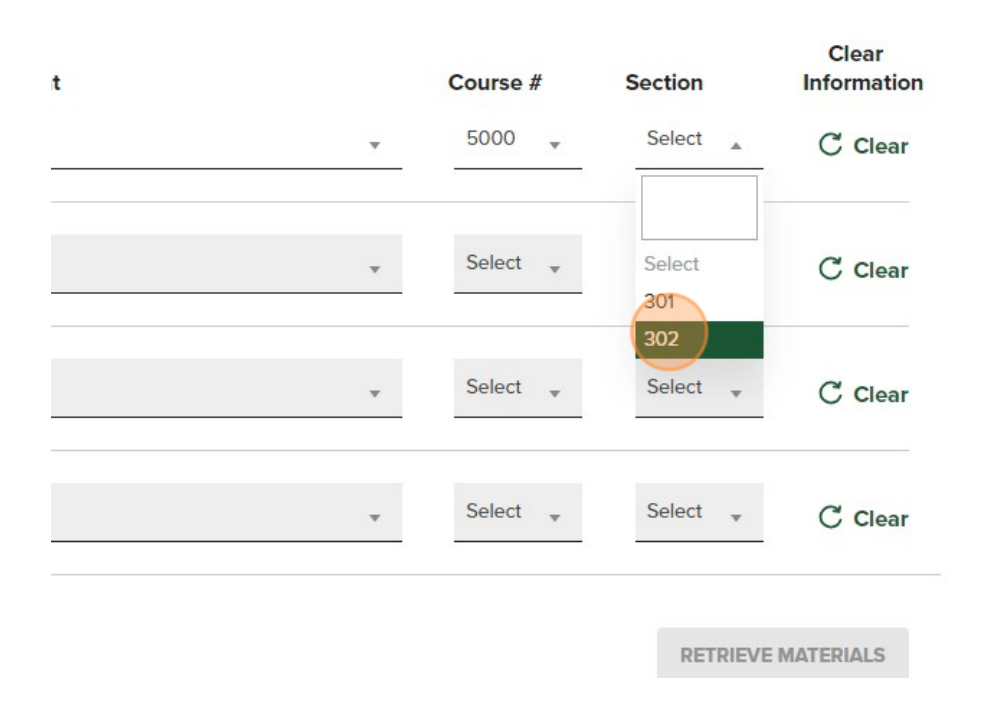

## Click "RETRIEVE MATERIALS"

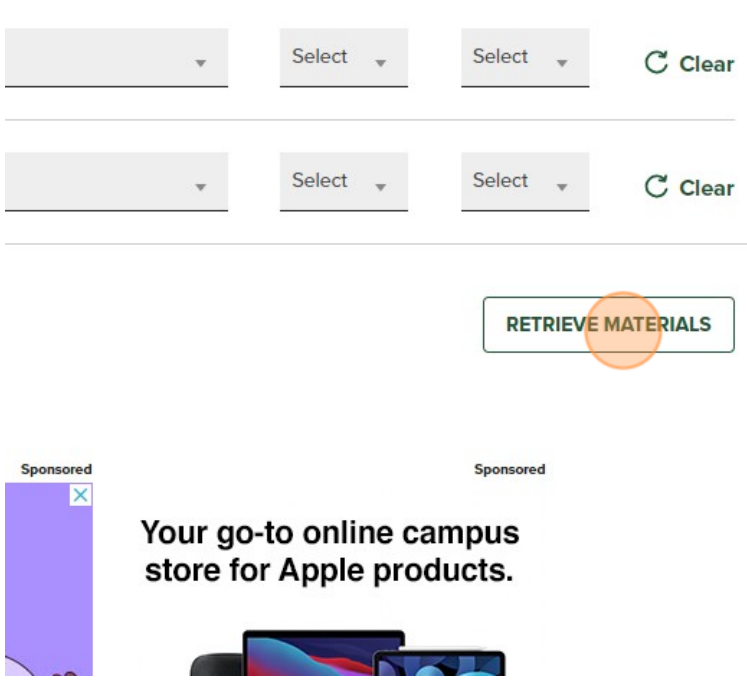